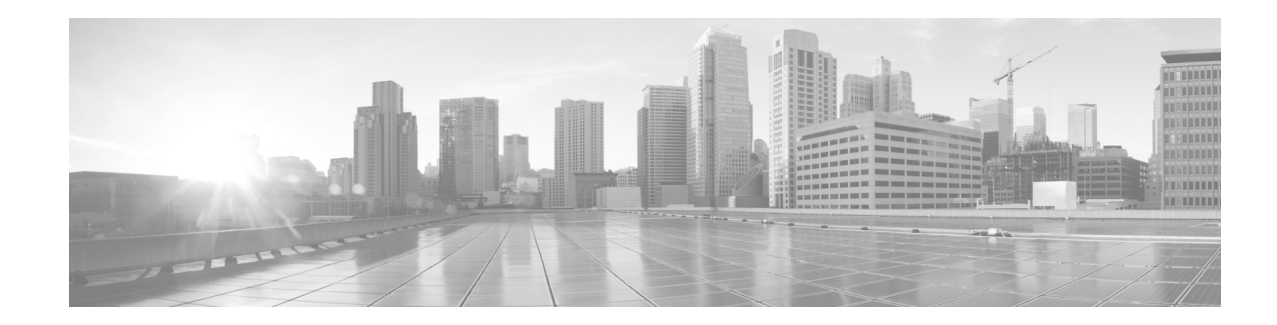

### **Release Notes for Cisco 5940 ESR Alternate ROMMON 15.2(1r)GC6**

**Current Release: 15.2(1r)GC6—September 2014 Previous Release: 15.2(1r)GC5—July 2014**

The following release notes support Cisco 5940 ESR Alternate ROMMON 15.2(1r)GC6.

# **Contents**

This publication consists of the following sections:

- **•** [Image Information and Supported Platforms, page 2](#page-1-0)
- **•** [Resolved 5940 Rommon Caveats for 15.2\(1r\)GC6, page 2](#page-1-1)
- **•** [Upgrading ROMMON, page 2](#page-1-3)
	- **–** [Downloading/Upgrading ROMMON Images for IOS version 15.2\(4\)GC2 or later, page 2](#page-1-2)
	- **–** [Downloading/Upgrading ROMMON Images from ROMMON, page 3](#page-2-0)
- **•** [Verifying New Alternate ROMMON, page 5](#page-4-1)
- **•** [Obtaining Documentation and Submitting a Service Request, page 5](#page-4-0)

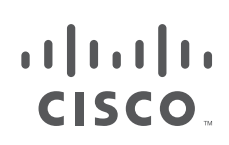

**Cisco Systems, Inc.** www.cisco.com

### <span id="page-1-0"></span>**Image Information and Supported Platforms**

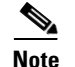

**Note** You must have a Cisco.com account to download the software.

Cisco 5940 ESR Alternate ROMMON 15.2(1r)GC6 image:

**•** C5940\_RM\_ALT.srec.SPA.152-1r.GC6

### <span id="page-1-1"></span>**Resolved 5940 Rommon Caveats for 15.2(1r)GC6**

**• CSCuq54808**

The C5940 Revision C processor boards previously hung on boot up.

## <span id="page-1-3"></span>**Upgrading ROMMON**

This section contains procedures for downloading ROM Monitor (ROMMON) software image upgrades.

### <span id="page-1-2"></span>**Downloading/Upgrading ROMMON Images for IOS version 15.2(4)GC2 or later**

This is the recommended upgrade procedure if your router is using IOS version 15.2(4)GC2 or later. The **upgrade rom-monitor** command only exists in IOS version 15.2(4)GC2 or later.

Two procedures are provided for upgrading ROMMON images from IOS:

- **•** Using the upgrade command with the tftp server path in the file url argument.
- **•** Using the upgrade command with a locally stored file in the file url argument.

You may use either procedure.

#### **Updating the ROMMON Image in IOS EXEC Mode Directly from TFTP server**

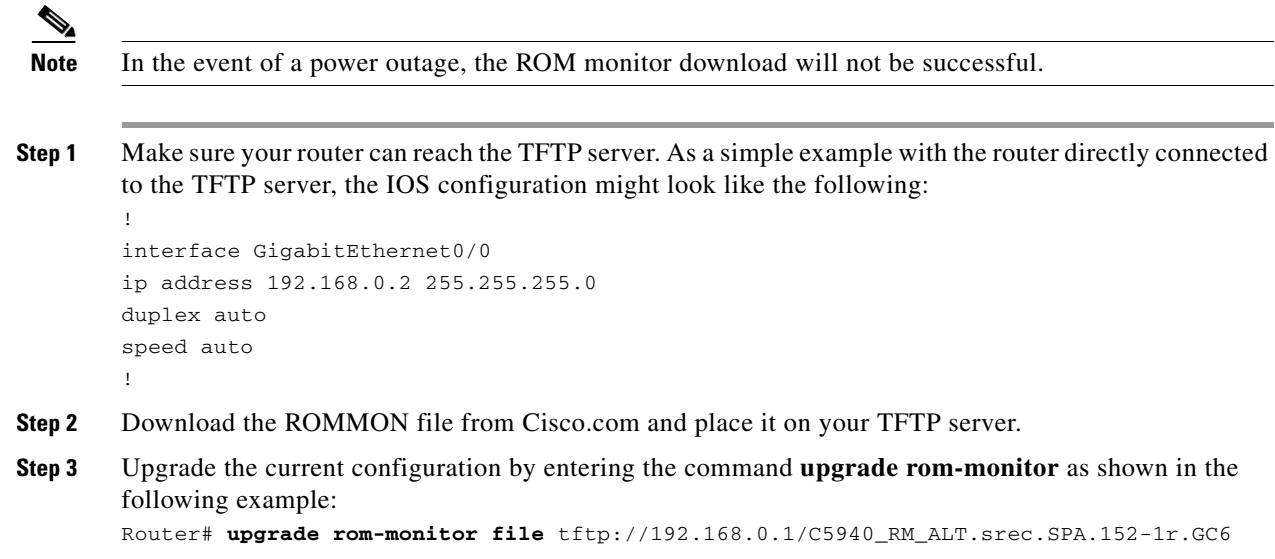

Loading C5940\_RM\_ALT.srec.SPA.152-1r.GC6 from 192.168.0.1 (via GigabitEthernet0/0): !!!! OK - 862837 bytes] image size: 459112 Rommon signature verification PASSED for Upgrade Rommon This command will result in a 'power-on reset' of the router! Continue? [yes/no]: **yes** Erasing boot flash Programming boot flash Now Reloading System Bootstrap, Version 15.2(1r)GC6, RELEASE SOFTWARE (fc1) Technical Support: http://www.cisco.com/techsupport Copyright (c) 2014 by cisco Systems, Inc. ROMMON Integrity test **Step 4** Verify that the new Alternate ROMMON image is loaded. [Verifying New Alternate ROMMON, page 5](#page-4-1)

**Updating the ROMMON Image in IOS EXEC Mode from File on Flash File System**

An optional method of downloading the ROMMON image is by copying the ROMMON file from the TFTP server to the internal flash memory.

**Step 1** To do this, first copy the image from your TFTP server to flash: (ie. copy tftp: flash:).

**Step 2** Next, enter the command **upgrade rom-monitor** as shown in the following example: RTR-5940# **upgrade rom-monitor file flash:C5940\_RM\_ALT.srec.SPA.152-1r.GC6** image size: 459112 Rommon signature verification PASSED for Upgrade Rommon This command will result in a 'power-on reset' of the router! Continue? [yes/no]: **yes** Erasing boot flash Programming boot flash Now Reloading? System Bootstrap, Version 15.2(1r)GC6, RELEASE SOFTWARE (fc1) Technical Support: http://www.cisco.com/techsupport Copyright (c) 2014 by cisco Systems, Inc. ROMMON Integrity test **Step 3** Verify that the new Alternate ROMMON image is loaded.

<span id="page-2-0"></span>**Downloading/Upgrading ROMMON Images from ROMMON**

[Verifying New Alternate ROMMON, page 5](#page-4-1)

This is the recommended upgrade procedure if your router has an IOS version earlier than 15.2(4)GC2, however, this method will work regardless of the IOS version installed on the router.

> **Step 1** At ROMMON prompt, configure networking and TFTP variables similar to the following (may be changed per your exact set-up):

```
System Bootstrap, Version 15.2(1r)GC, RELEASE SOFTWARE (fc1)
       Technical Support: http://www.cisco.com/techsupport
       Copyright (c) 2011 by cisco Systems, Inc.
       Alternate ROMMON
       uut 1 >IP_ADDRESS=192.168.0.2
       uut 1 >IP_SUBNET_MASK=255.255.255.0
       uut 1 >DEFAULT_GATEWAY=192.168.0.1
       uut 1 >TFTP_SERVER=192.168.0.1
       uut 1 >TFTP_FILE=C5940_RM_ALT.srec.SPA.152-1r.GC6
Step 2 Execute tftpdnld command to start the upgrade process
       uut 1 >tftpdnld -u
       IP_ADDRESS: 192.168.0.2
       IP_SUBNET_MASK: 255.255.255.0
       DEFAULT_GATEWAY: 192.168.0.1
       TFTP_SERVER: 192.168.0.1
       TFTP_FILE: C5940_RM_ALT.srec.SPA.152-1r.GC6
       WARNING: alternate copy of rommon exists, filename: C5940_RM_ALT.srec.SPA.152-1r.GC
       all existing data in the alternate copy of rommon will be lost.
       Do you wish to continue? y/n: [n]: y
       Waiting for auto-negotiation to finish...
       ether speed 1000M
       ether full duplex
       Receiving C5940_RM_ALT.srec.SPA.152-1r.GC6 from 192.168.0.1 
        !!!!!!!!!!!!!!!!!!!!!!!!!!!!!!!!!!!!!!!!!!
       File reception completed.
       Copying file C5940_RM_ALT.srec.SPA.152-1r.GC6 to flash.
       image: 0x3ff80000 bigbuf: 0x101fb480 bigbuf_sz: 803228544 Sec_rom_sz: 524288
       Platform Field Upgradeable ROMMON LOAD test 
        ___________________________________________ 
       ROMMON Integrity test 
        _______________________________________ 
       RSA verification Passed with v1.5 padding
       ROM: Digitally Signed Release Software
       Invalidating existing:C5940_RM_ALT.srec.SPA.152-1r.GC rommon header
       now write the code in ram
        .00000100
       Erasing flash ..
       Programming flash .00000101
```
Rebooting.

```
System Bootstrap, Version 15.2(1r)GC6, RELEASE SOFTWARE (fc1)
Technical Support: http://www.cisco.com/techsupport
Copyright (c) 2014 by cisco Systems, Inc.
ROMMON Integrity test
```
**Step 3** Verify that the new Alternate ROMMON image is loaded. [Verifying New Alternate ROMMON, page 5](#page-4-1)

### <span id="page-4-1"></span>**Verifying New Alternate ROMMON**

There are two methods to verify that the new Alternate ROMMON image is in place.

**1.** Verifying new Alternate ROMMON from ROMMON Prompt:

```
uut 1 >showver
```

```
System Bootstrap, Version 15.2(1r)GC6, RELEASE SOFTWARE (fc1)
Technical Support: http://www.cisco.com/techsupport
Copyright (c) 2014 by cisco Systems, Inc.
Alternate ROMMON
```
**2.** Verifying new Alternate ROMMON from IOS Prompt:

```
Router#show ver
Cisco IOS Software, C5940 Software (C5940-ADVENTERPRISEK9-M), Version 15.2(4)GC2, RELEASE SOFTWARE (fc2)
Technical Support: http://www.cisco.com/techsupport
Copyright (c) 1986-2014 by Cisco Systems, Inc.
Compiled Fri 13-Jun-14 13:28 by prod_rel_team
```
ROM: System Bootstrap, Version 15.2(1r)GC6, RELEASE SOFTWARE (fc1)

### <span id="page-4-0"></span>**Obtaining Documentation and Submitting a Service Request**

For information on obtaining documentation, using the Cisco Bug Search Tool (BST), submitting a service request, and gathering additional information, see What's New in Cisco Product Documentation at: http://www.cisco.com/en/US/docs/general/whatsnew/whatsnew.html.

Subscribe to What's New in Cisco Product Documentation, which lists all new and revised Cisco technical documentation, as an RSS feed and deliver content directly to your desktop using a reader application. The RSS feeds are a free service.

Cisco and the Cisco logo are trademarks or registered trademarks of Cisco and/or its affiliates in the U.S. and other countries. To view a list of Cisco trademarks, go to this URL[:](http://www.cisco.com/go/trademarks) [www.cisco.com/go/trademarks.](http://www.cisco.com/go/trademarks) Third-party trademarks mentioned are the property of their respective owners. The use of the word partner does not imply a partnership relationship between Cisco and any other company. (1110R)

© 2012-2014 Cisco Systems, Inc. All rights reserved.

 **Obtaining Documentation and Submitting a Service Request**

**College** 

H

 $\mathbf I$